### **Ditch Imaging Modern Mac Deployment Workflows**

**Nathaniel Strauss IT Manager**

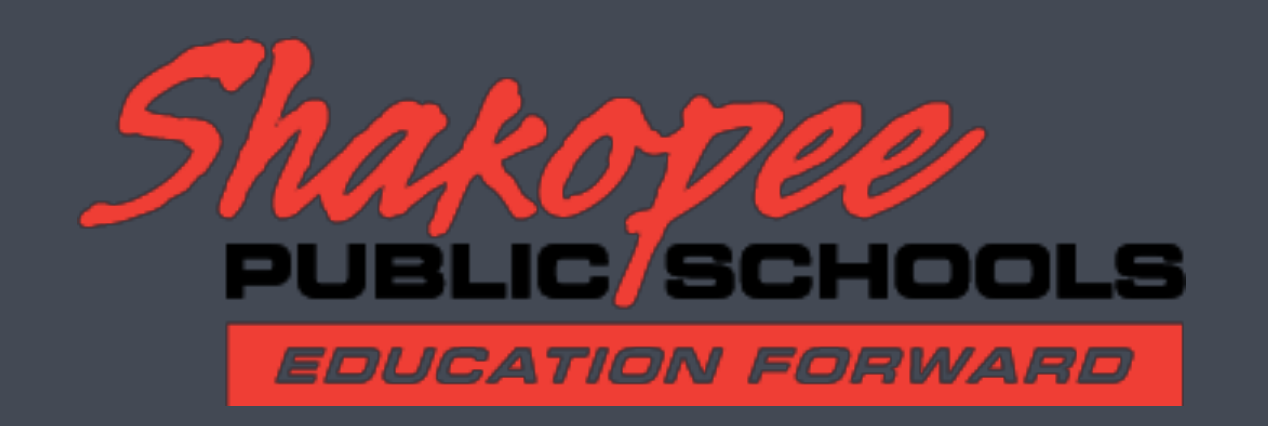

### Shakopee Public Schools

- 8,000 students
- 1,200 staff
- 4,500 Macs • 6,500 iPads

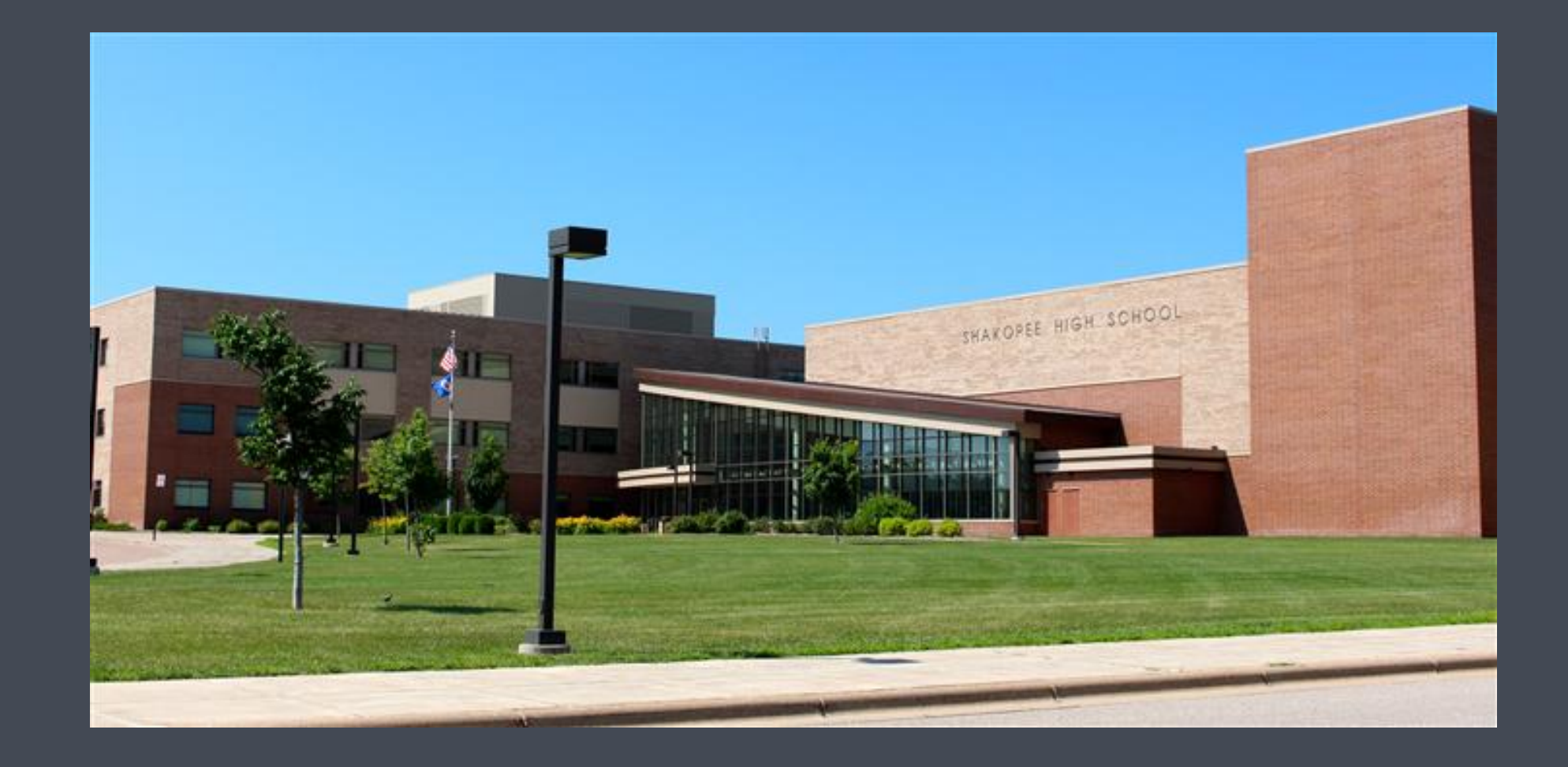

## Topics

- Why not imaging?
- MDM
- Local vs. mobile accounts
- New tools
	- installr
	- NoMAD Login
	- NoMAD
- New workflows

## #imagingisdead

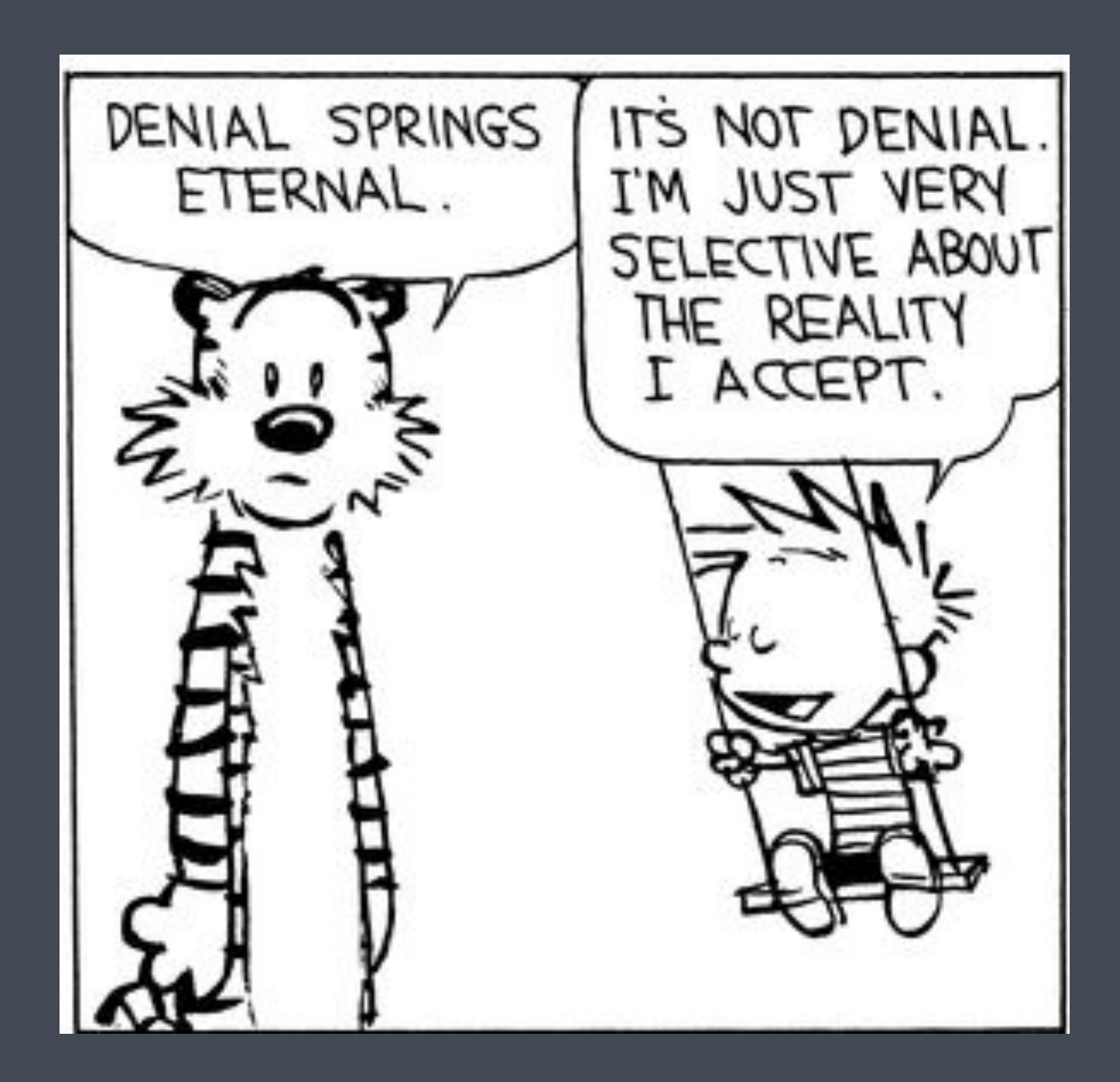

# What is Imaging?

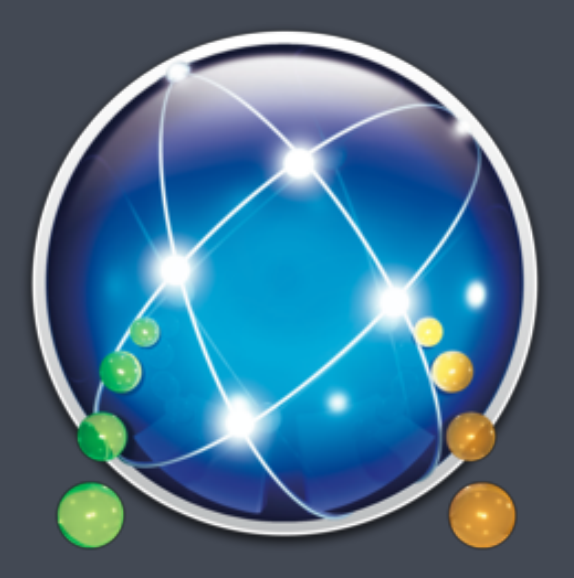

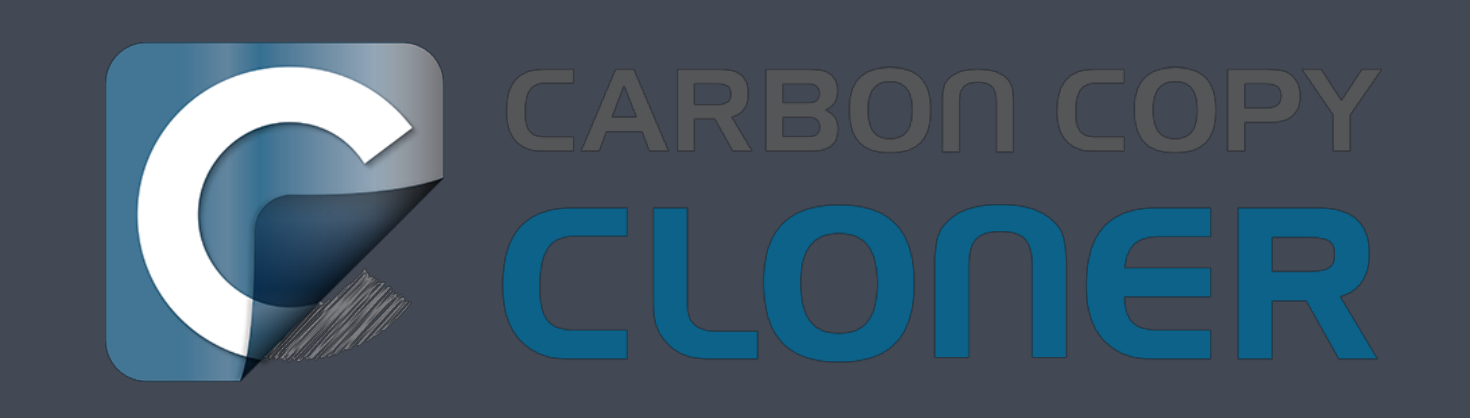

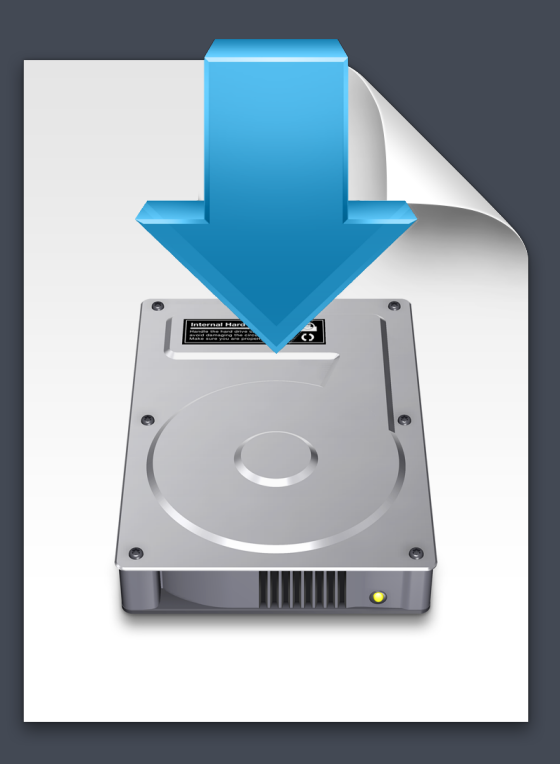

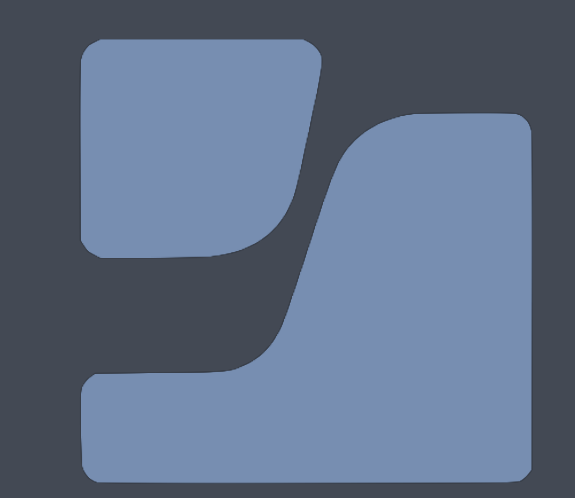

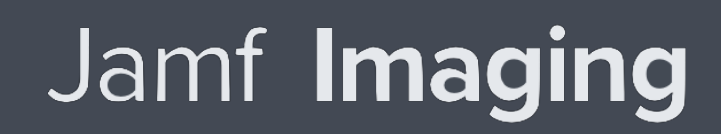

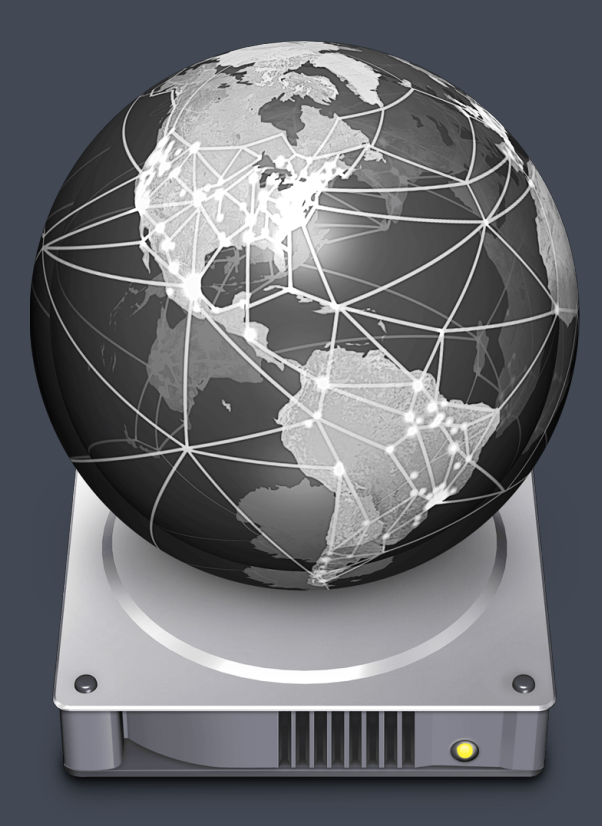

# Imaging

Block copying a preinstalled and or preconfigured OS to a formatted volume.

- Not model aware
- No logic for firmware
- Bad configuration practices

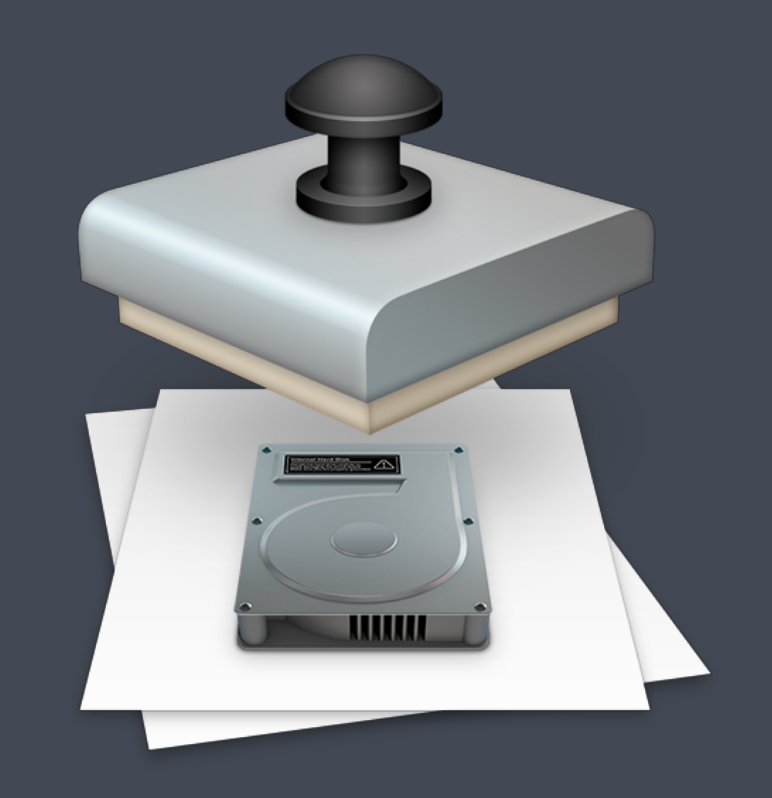

### Traditional Imaging Workflow

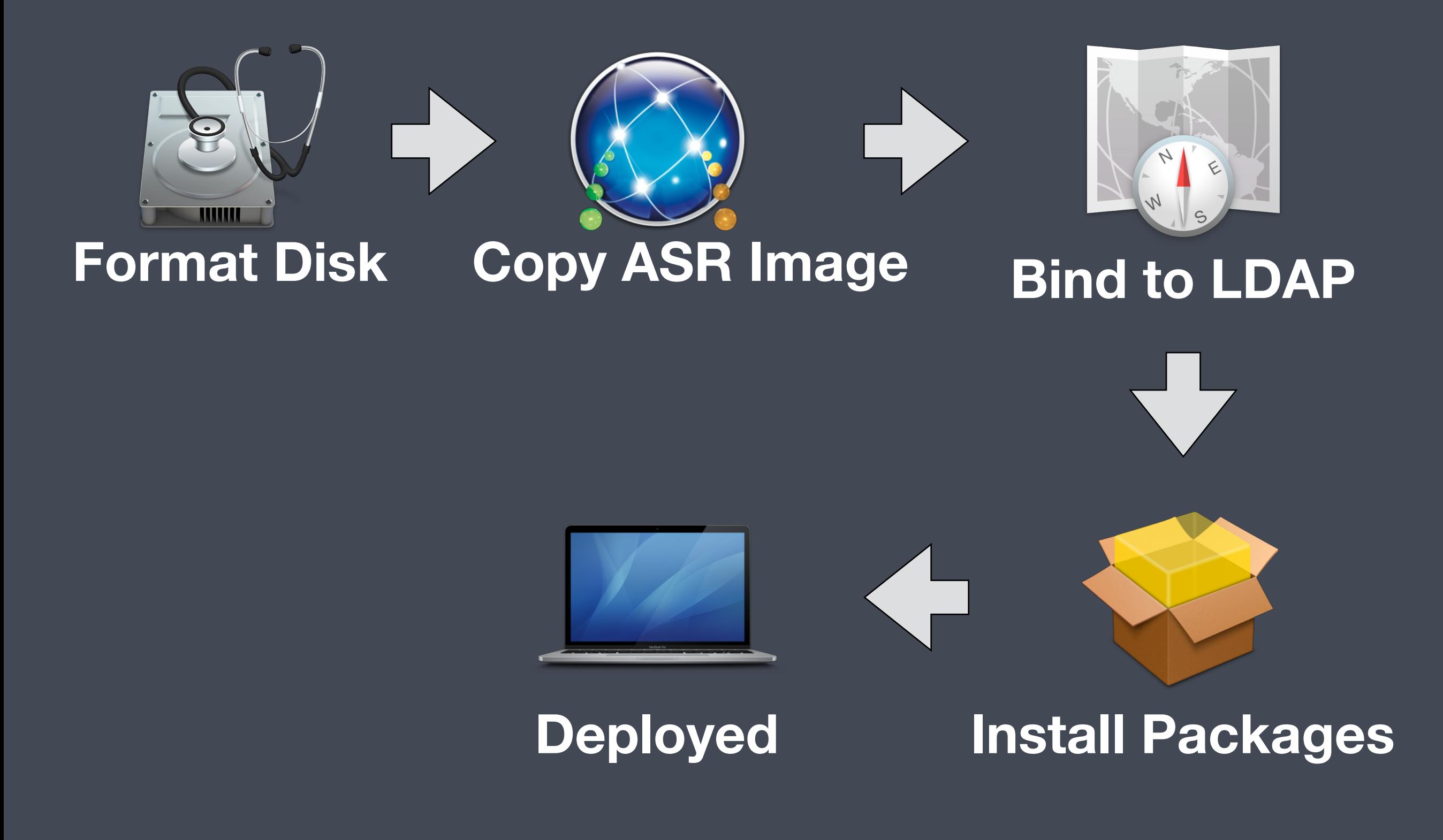

# $Instellar + DEP + New Tools = 9$

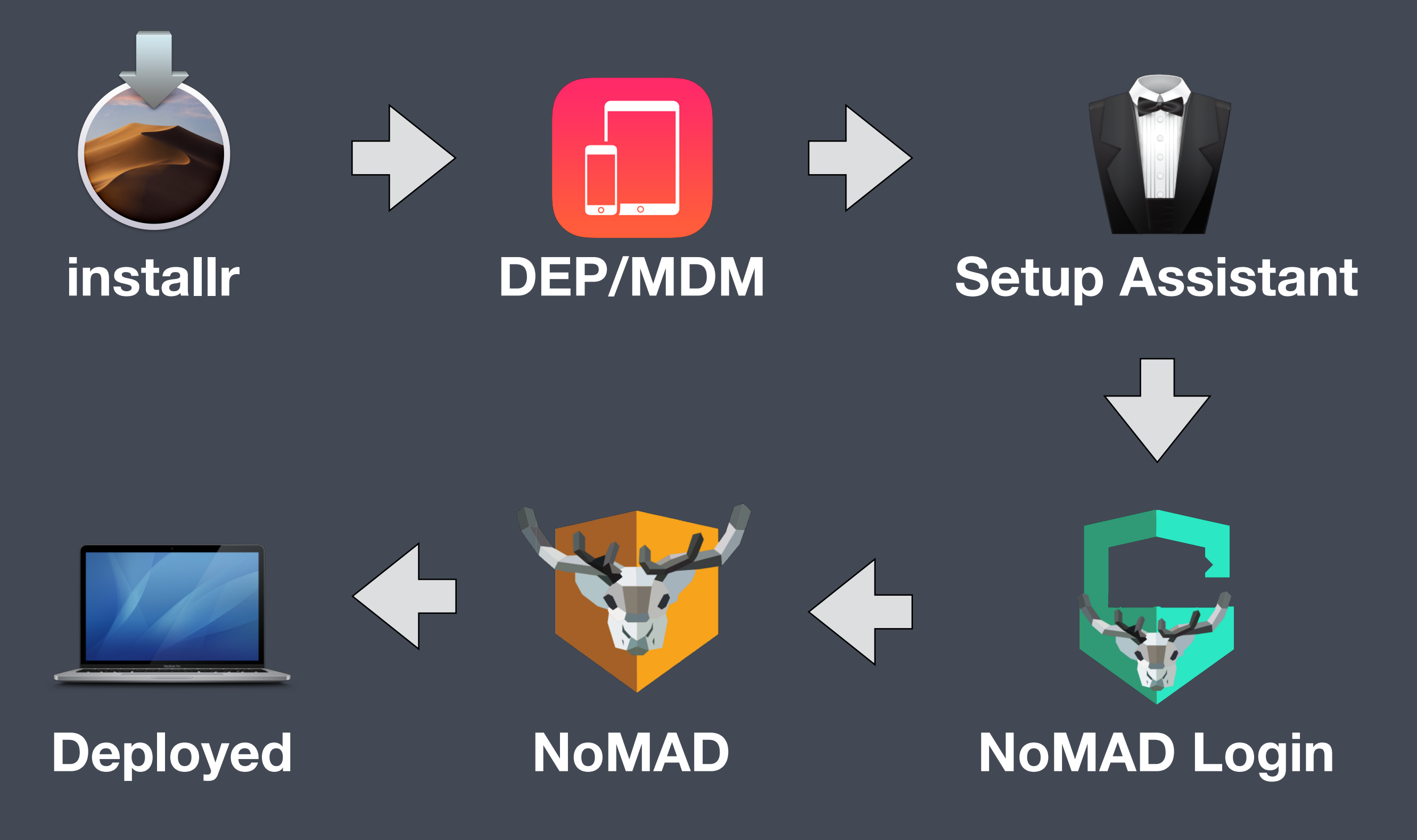

## Deployment Workflow Goals

- Standardized and consistent
- Conforms to organization policies and identity
- **Reliable**
- **Efficient**

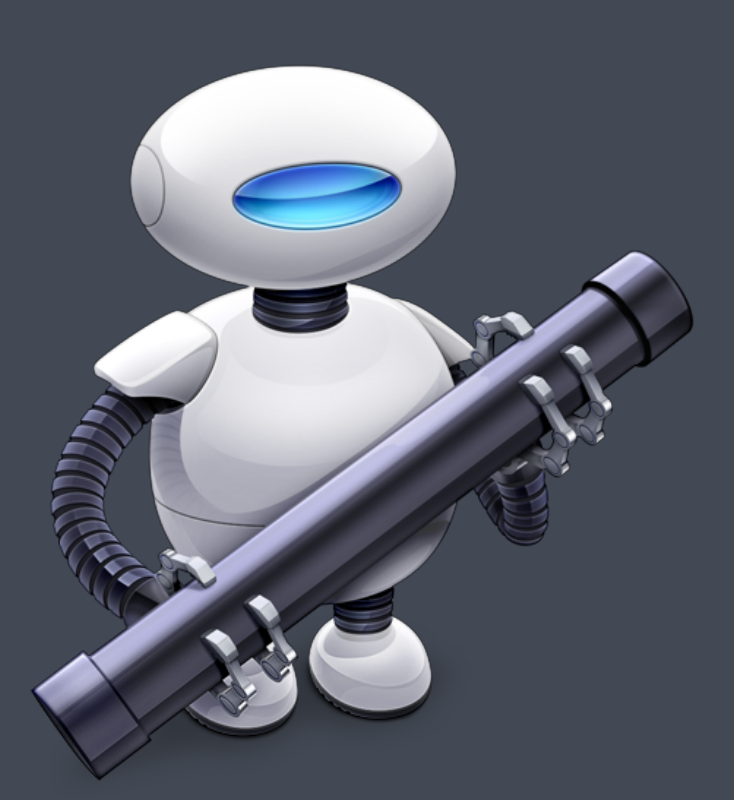

#### Welcome

re,

In just a few steps, you can register and set up your Mac.

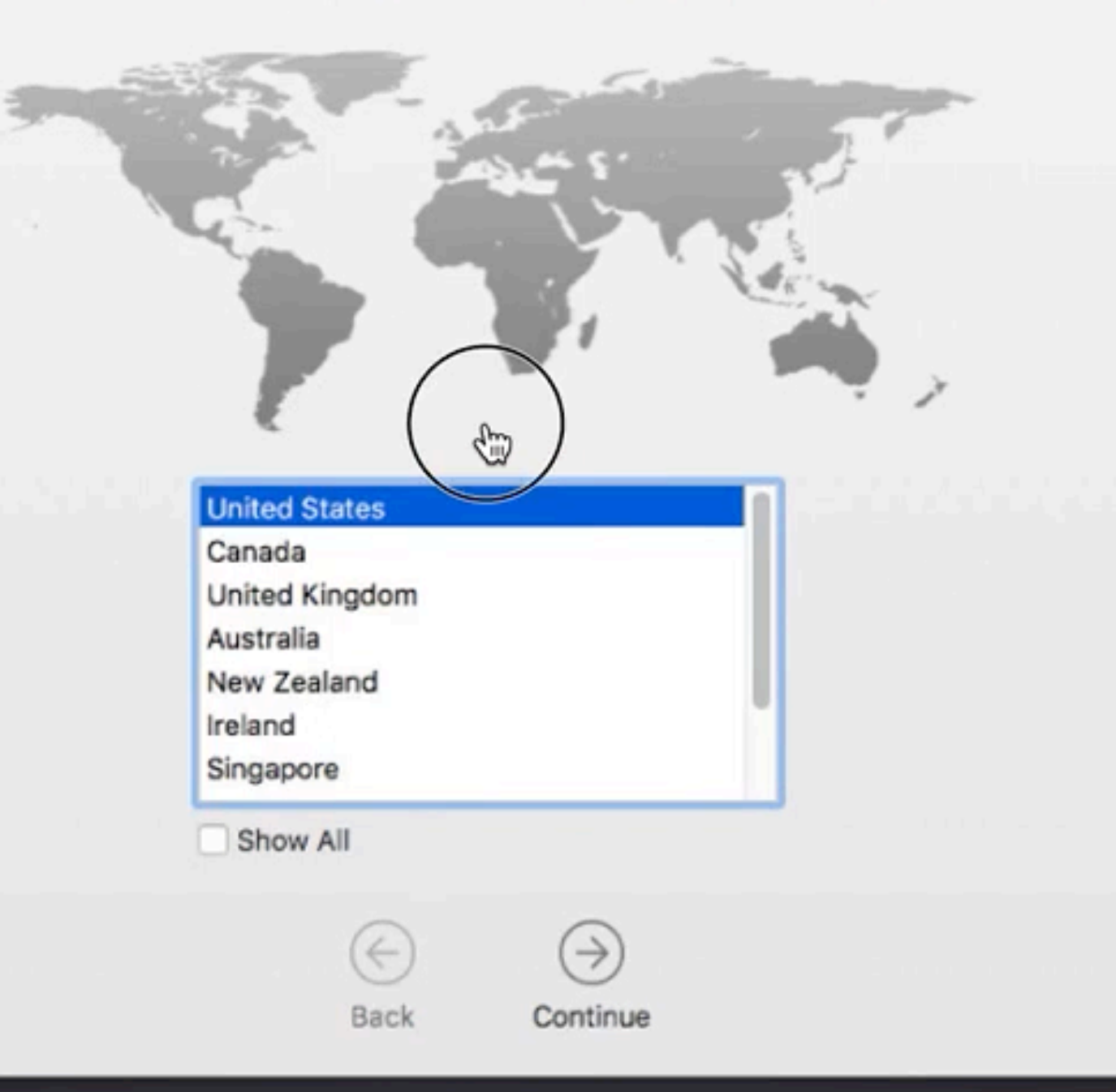

Do you need to hear instructions for setting up your Mac? To learn how to use VoiceOver to set up your computer, press the Escape key now.

### MDM

- Managing Macs without MDM will not be possible in the future
- UAMDM User Approved MDM
	- Compare to iOS supervision
	- Required to manage kernel extensions and TCC/PPPC
	- Paths to UAMDM DEP enrollment or physical click

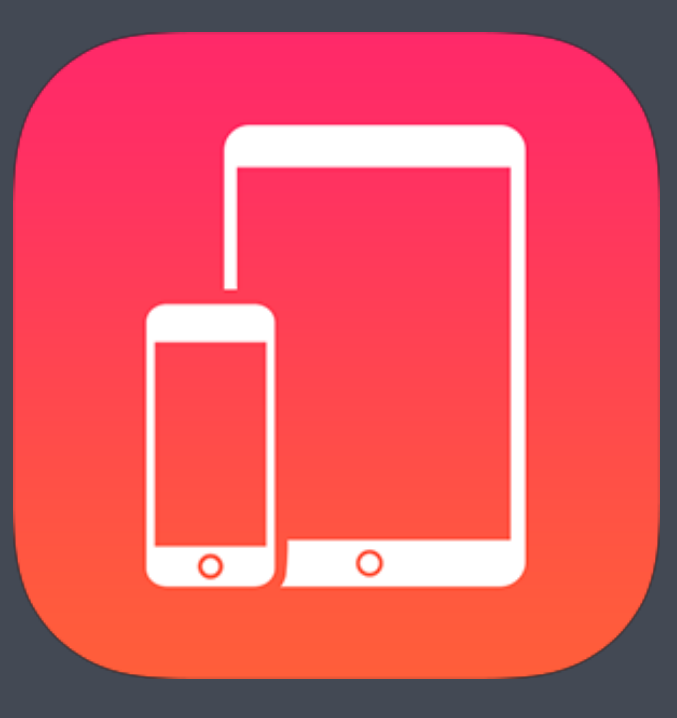

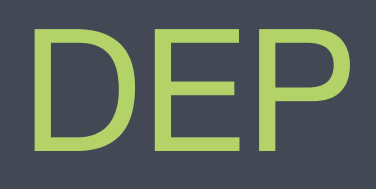

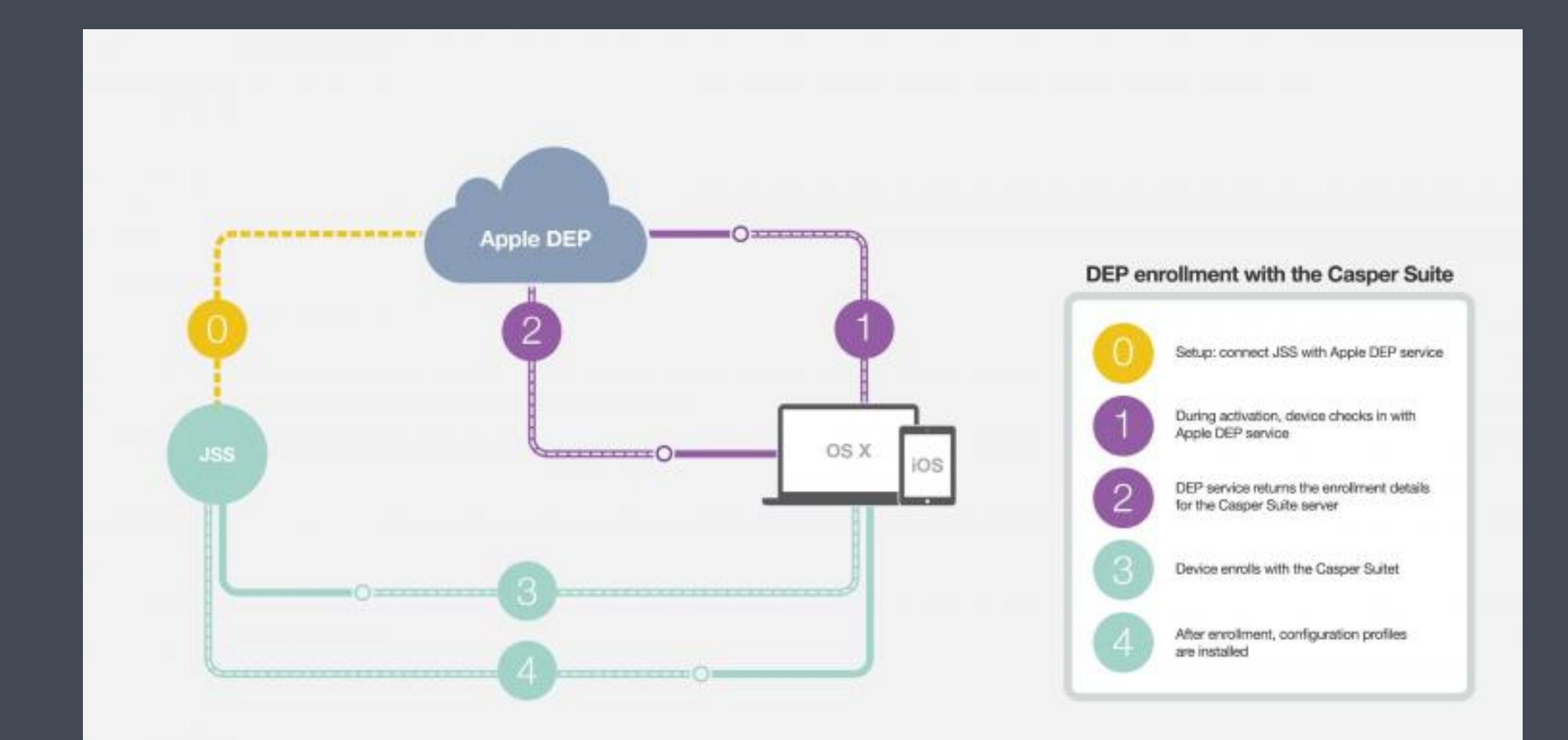

### macOS Installer

- Model and board aware
- Includes firmware
- Converts to APFS
- Provides a known good OS without modification

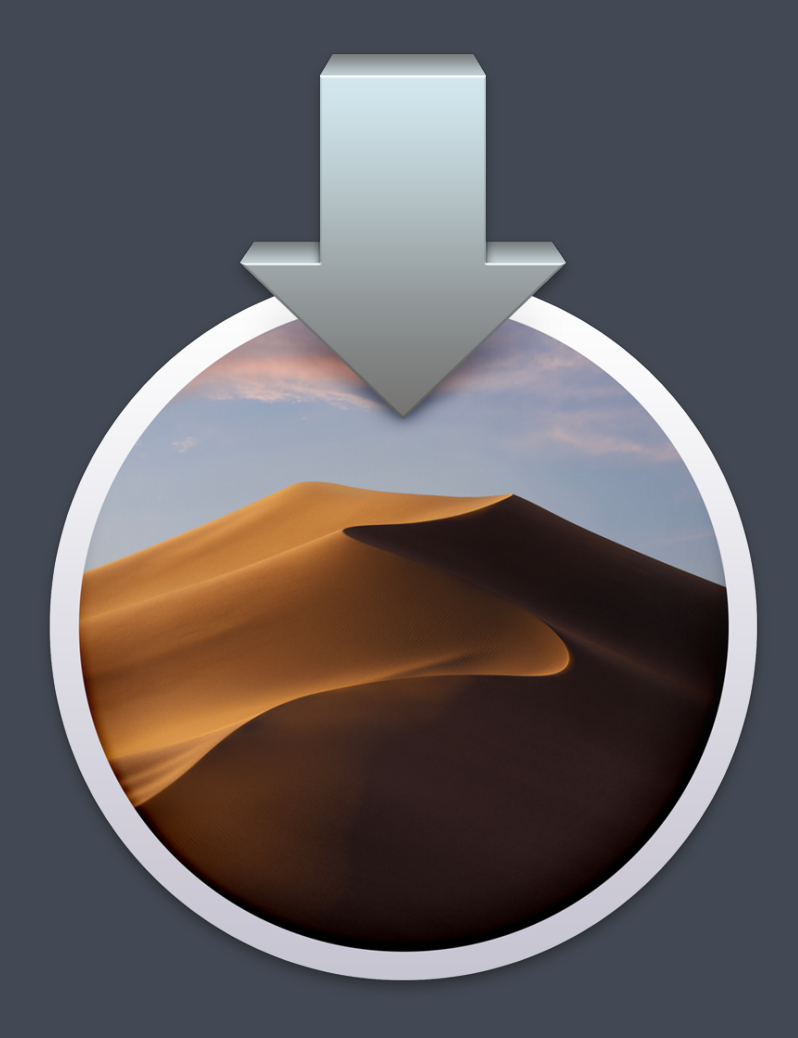

## Using the Installer

- **Recovery**
- ~30 minutes depending on hardware • startosinstall

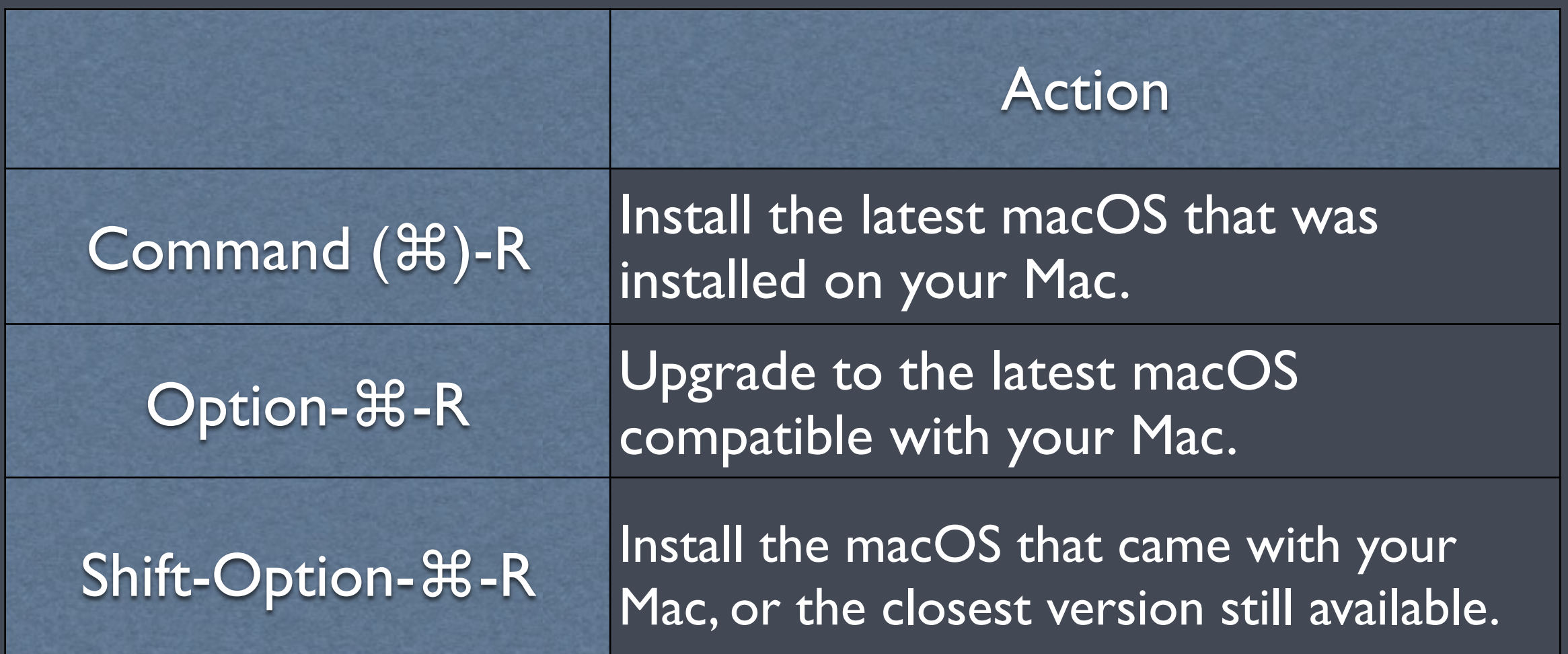

### installr

- Command line tool designed to be run in recovery
- Install from USB or network location
- Can include packages bootstrap management tools like munki
- Format disk and install a good known OS using startosinstall
- <https://github.com/munki/installr>

### Running installr

**# Mount installr DMG from network location \$ hdiutil mount <http://mydmg.domain.com/installr.dmg>**

**# Run installr /Volumes/install/run** 

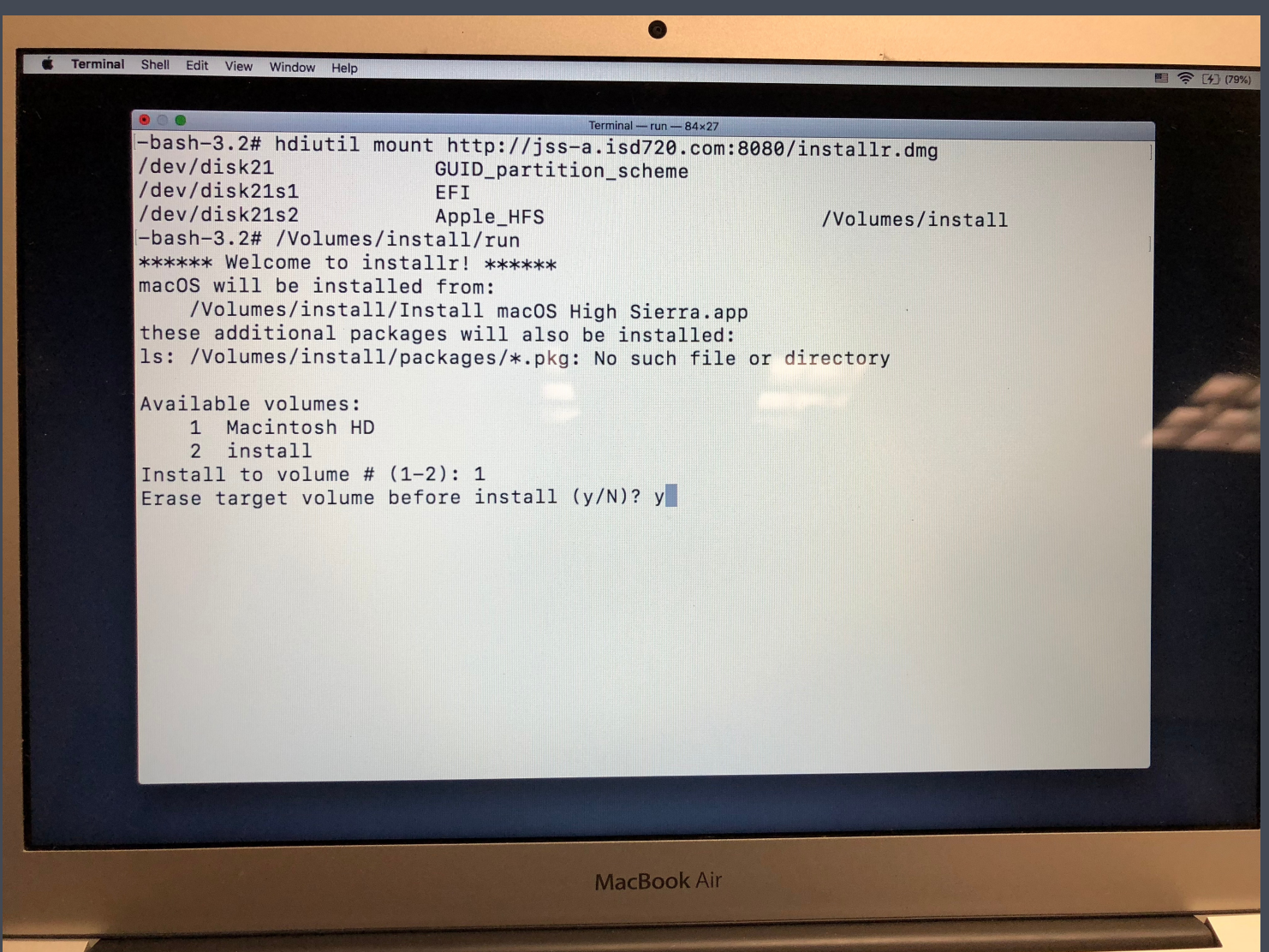

## Local Accounts Good, AD Bad

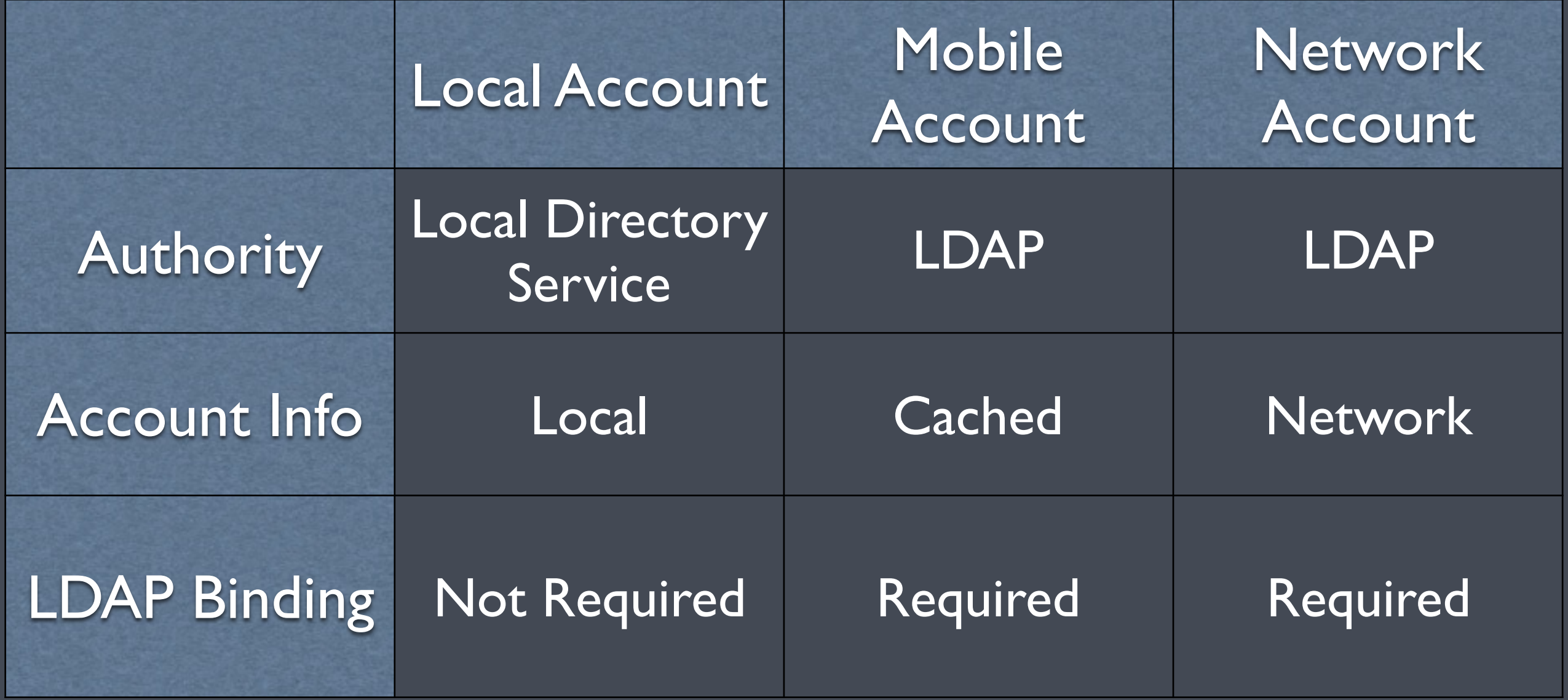

# Why Local?

- About what authority controls the keys
- Always available
- Avoid AD plugin
- No more keychain issues
- AD functionality without binding

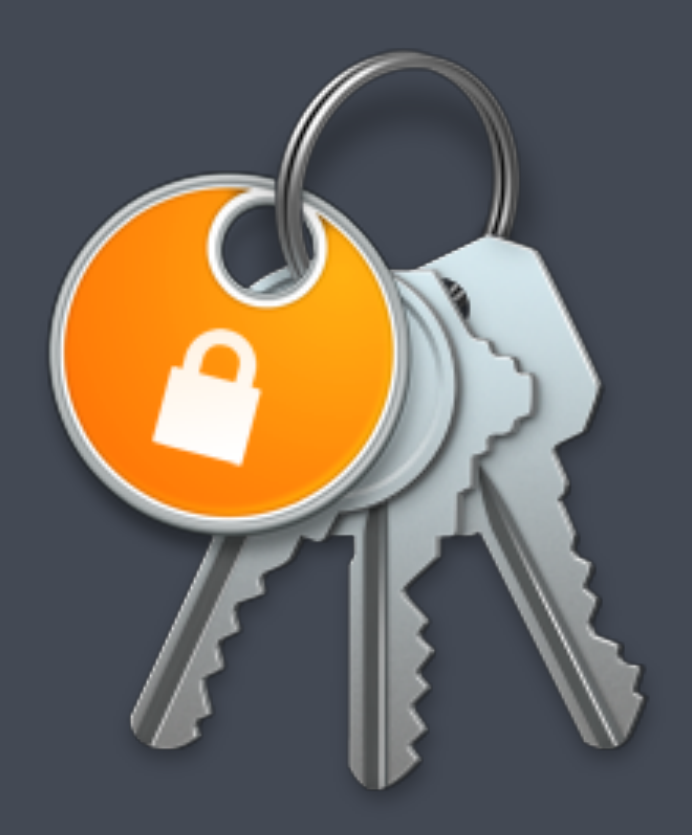

### DEP Setup Assistant

- Allows authentication to MDM, but…
	- **Can't force username**
	- Can't force password
	- Can't guarantee either will match existing LDAP or identity management provider

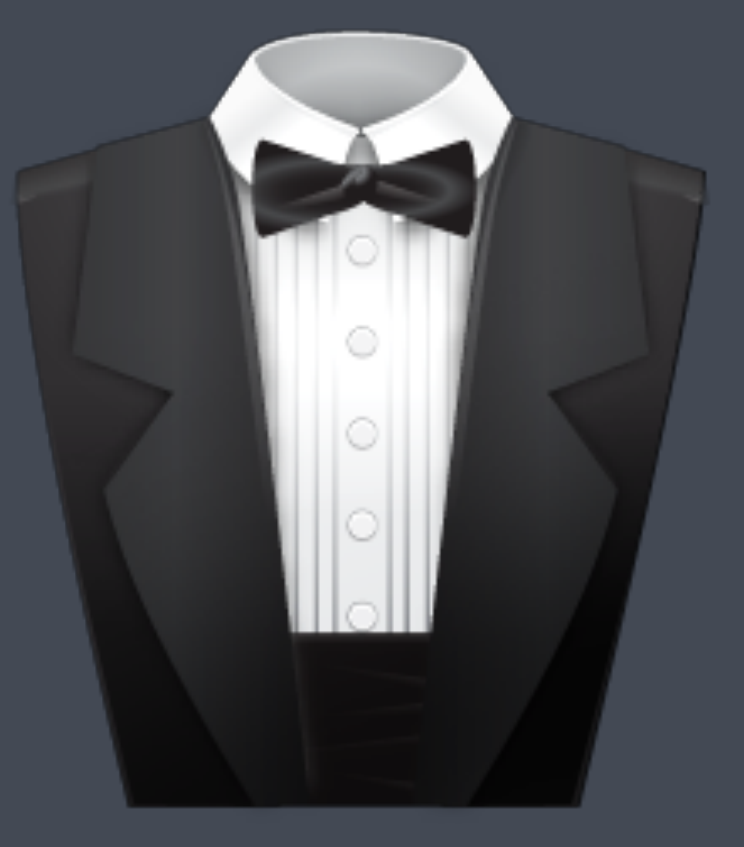

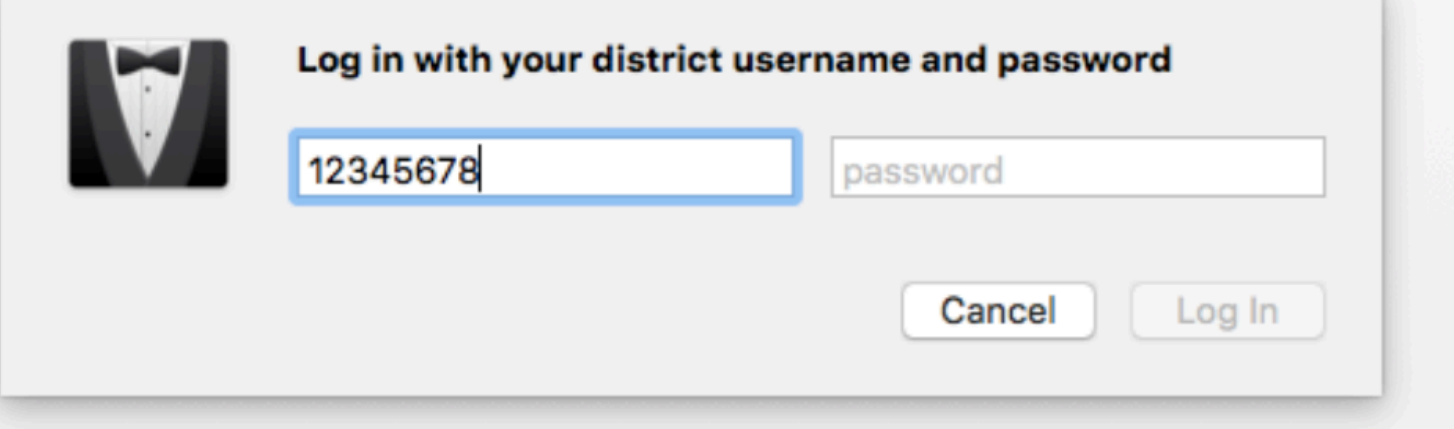

This Mac will be configured automatically by "Shakopee School District 720"

For further assistance, contact "Shakopee School District 720" at: (952) 496-5100 - jjacobso@shakopee.k12.mn.us

Administrators may restrict access to apps and features, install and remove apps, remotely erase this Mac, and monitor Internet traffic.

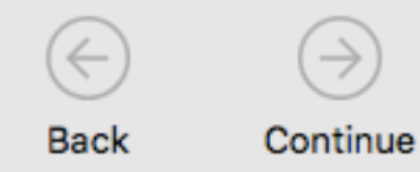

#### Create a Computer Account

Fill out the following information to create your computer account.

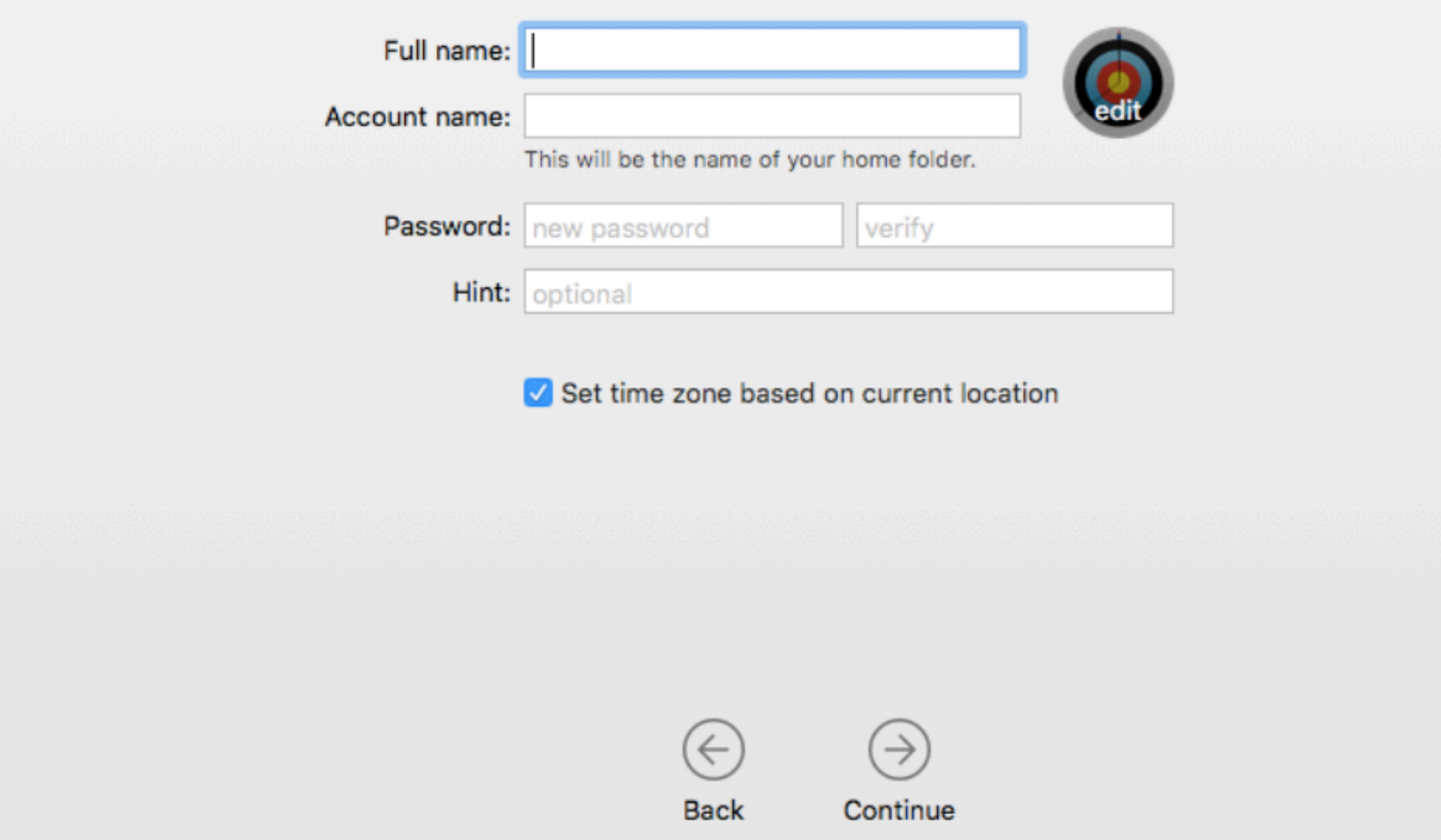

## Enter NoMAD Login

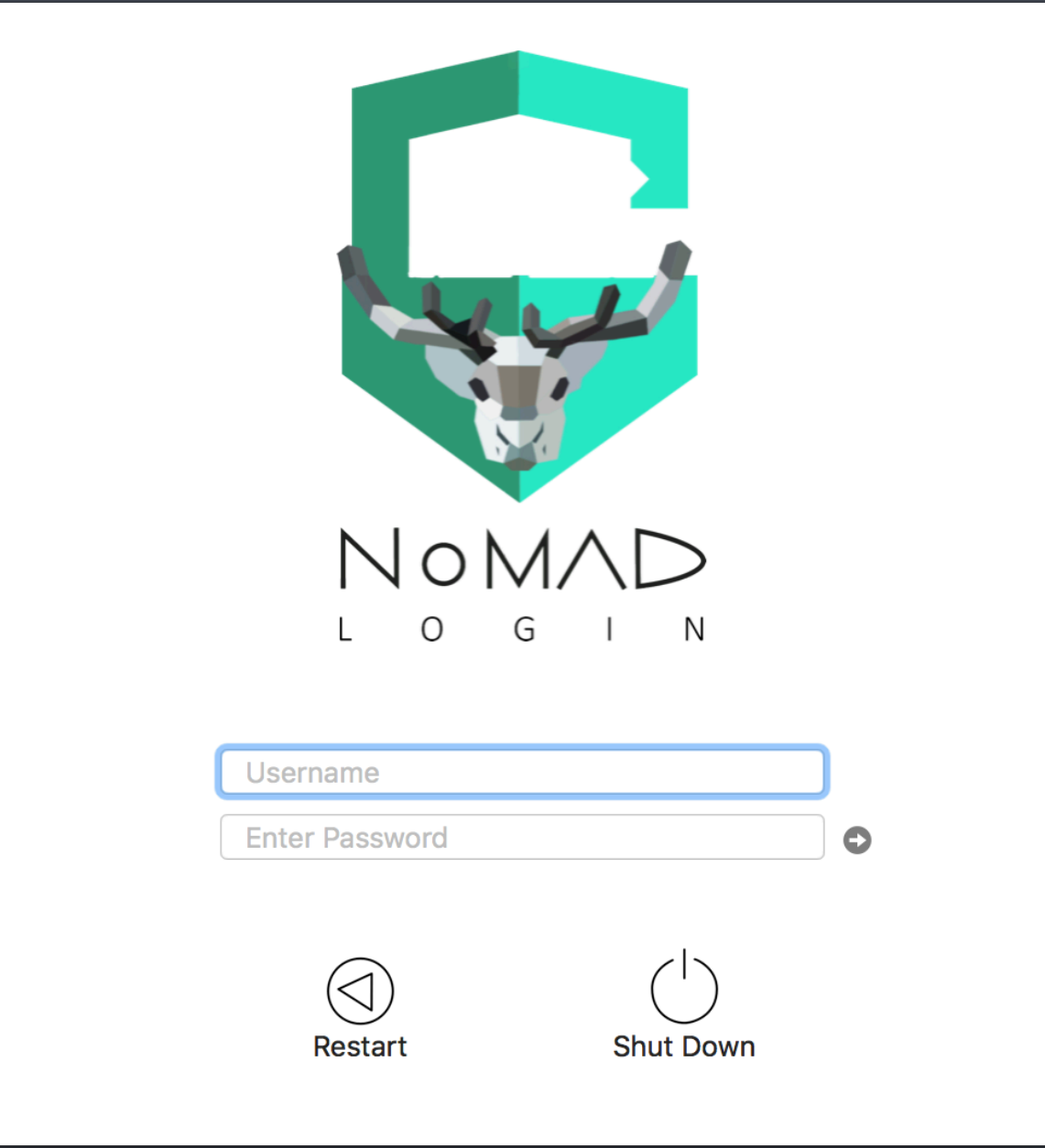

## What is NoMAD Login?

- Login window authorization plugin
	- Creates local accounts based on AD users
	- Replaces default login window
	- Lives in /Library/Security/ SecurityAgentPlugins
	- Controlled by authorization mechanisms

# Deploying NoMAD Login

### HOTHUS E Package **Auth Mechs Preferences**

### Authorization Mechanisms

An authorization mechanism is code that performs a step in the authorization process.

- Run in order at the login window
- One mechanism defines one function
- References code in NoMADLoginAD.bundle

**\$ security authorizationdb read system.login.console \$ authchanger -print**

### authchanger

• Utility to read and write authorization mechanisms **• Included in all flavors** • Preferred over security commands

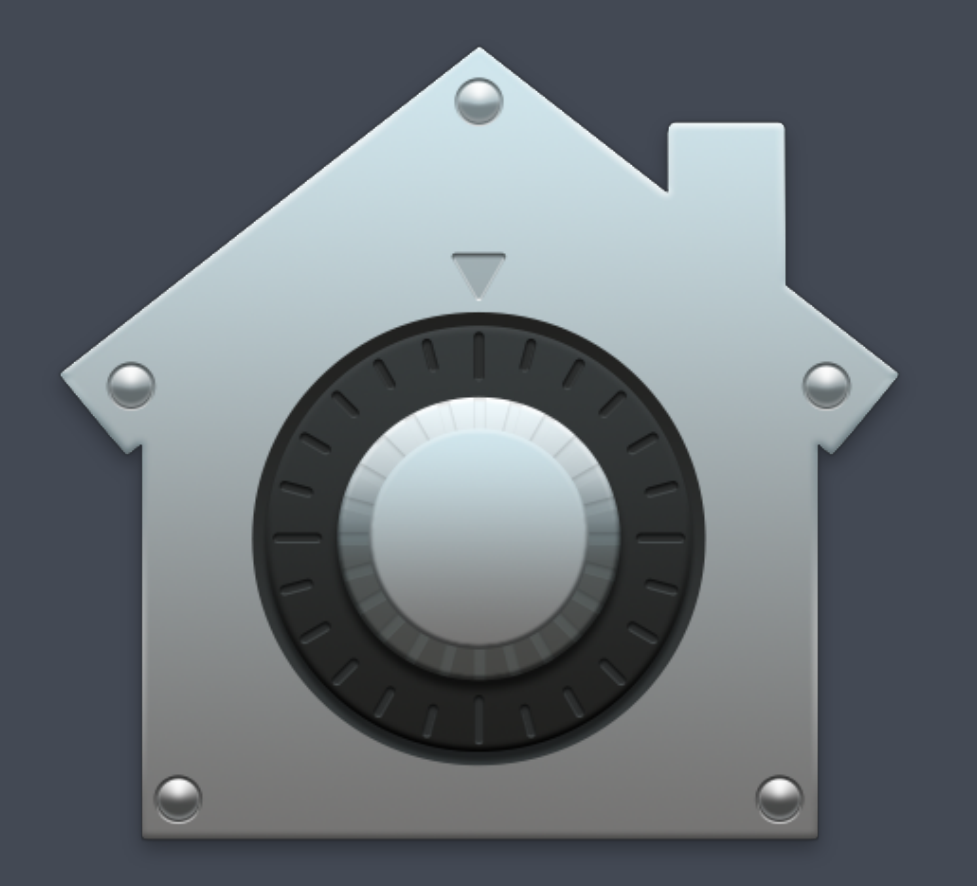

### authchanger - Default

**\$ authchanger -print builtin:policy-banner** 

**loginwindow:login builtin:login-begin builtin:reset-password,privileged builtin:forward-login,privileged builtin:auto-login,privileged builtin:authenticate,privileged PKINITMechanism:auth,privileged builtin:login-success loginwindow:success loginwindow:FDESupport,privileged HomeDirMechanism:login,privileged HomeDirMechanism:status MCXMechanism:login CryptoTokenKit:login loginwindow:done** 

## authchanger - NoMAD Login

**\$ authchanger -AD builtin:policy-banner** 

**NoMADLoginAD:CheckAD NoMADLoginAD:EULA NoMADLoginAD:PowerControl,privileged NoMADLoginAD:CreateUser,privileged NoMADLoginAD:DeMobilize,privileged builtin:login-begin builtin:reset-password,privileged builtin:forward-login,privileged builtin:auto-login,privileged builtin:authenticate,privileged PKINITMechanism:auth,privileged builtin:login-success loginwindow:success loginwindow:FDESupport,privileged HomeDirMechanism:login,privileged HomeDirMechanism:status MCXMechanism:login CryptoTokenKit:login loginwindow:done NoMADLoginAD:EnableFDE,privileged NoMADLoginAD:SierraFixes,privileged** 

### Settings Preferences with Defaults

**#!/bin/bash** 

**# Variables domain="mydomain.COM" background\_image="/Library/Desktop Pictures/High Sierra.jpg" logo="/Library/Application Support/SPS/spslogo.png"** 

**# Write default AD domain defaults write /Library/Preferences/menu.nomad.login.ad ADDomain \$domain**

**# Set login window logo defaults write /Library/Preferences/menu.nomad.login.ad LoginLogo \$logo** 

**# Set background image defaults write /Library/Preferences/menu.nomad.login.ad BackgroundImage \$background\_image** 

## NoMAD

- Menu bar application
- Syncs local password with AD
- File share mounting
- Shortcuts for common tasks
- And more!

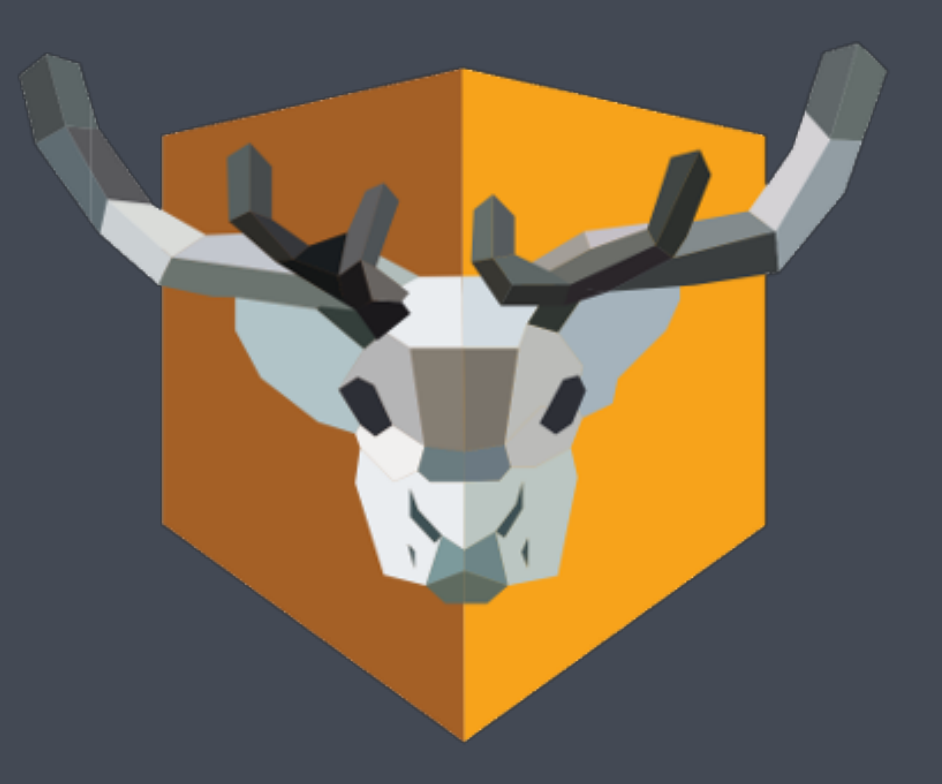

## Deploying NoMAD

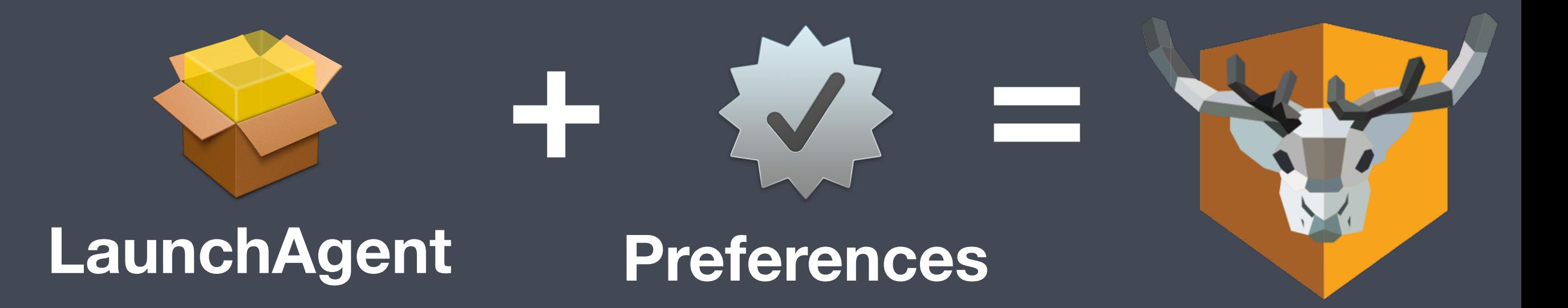

## NoMAD LaunchAgent

```
<?xml version="1.0" encoding="UTF-8"?>
<!DOCTYPE plist PUBLIC "-//Apple//DTD PLIST 1.0//EN" "http://www.apple.com/DTDs/
PropertyList-1.0.dtd">
|<plist version="1.0">
<dict>
        <key>KeepAlive</key>
    <true/    <key>Label</key>
        <string>com.trusourcelabs.NoMAD</string>
        <key>LimitLoadToSessionType</key>
        <string>Aqua</string>
        <key>Program</key>
        <string>/Applications/Utilities/NoMAD.app/Contents/MacOS/NoMAD</string>
        <key>RunAtLoad</key>
    <true/</dict>
</plist>
```
## NoMAD Preferences

- [https://nomad.menu/help/standard](https://nomad.menu/help/standard-preferences/)[preferences/](https://nomad.menu/help/standard-preferences/)
- ADDomain
- RenewTickets
- LocalPasswordSync
- UseKeychain
- UPCAlert

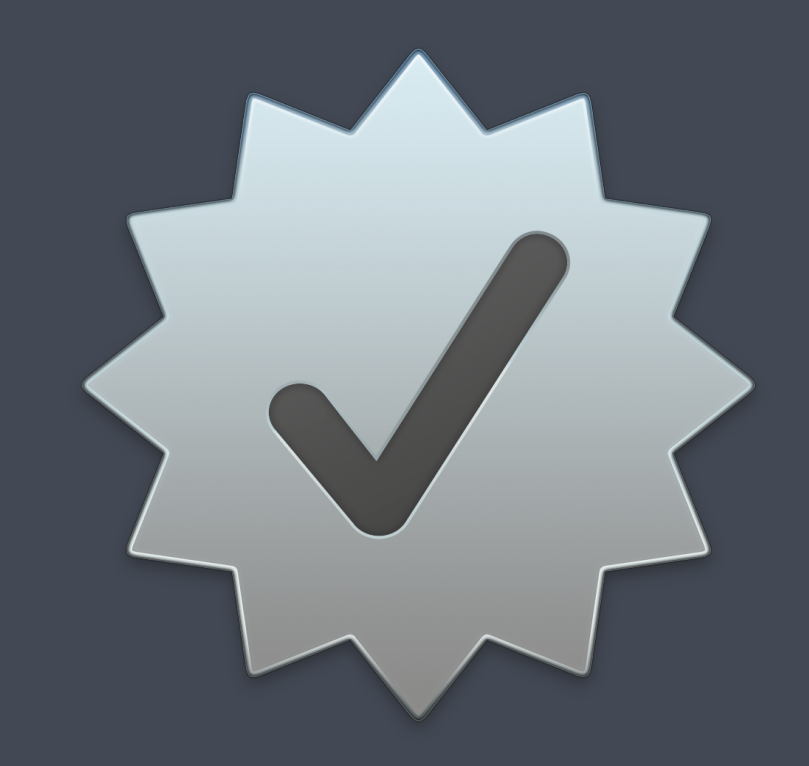

### Resources

- http://bit.ly/brainstorm-macdeploy
- MacAdmins Slack!
	- https://macadmins.herokuapp.com/